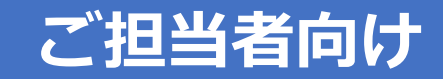

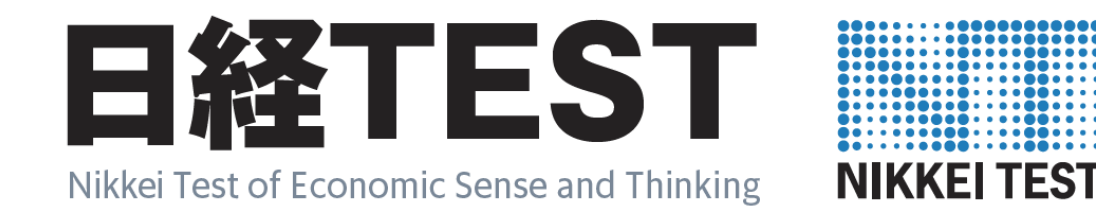

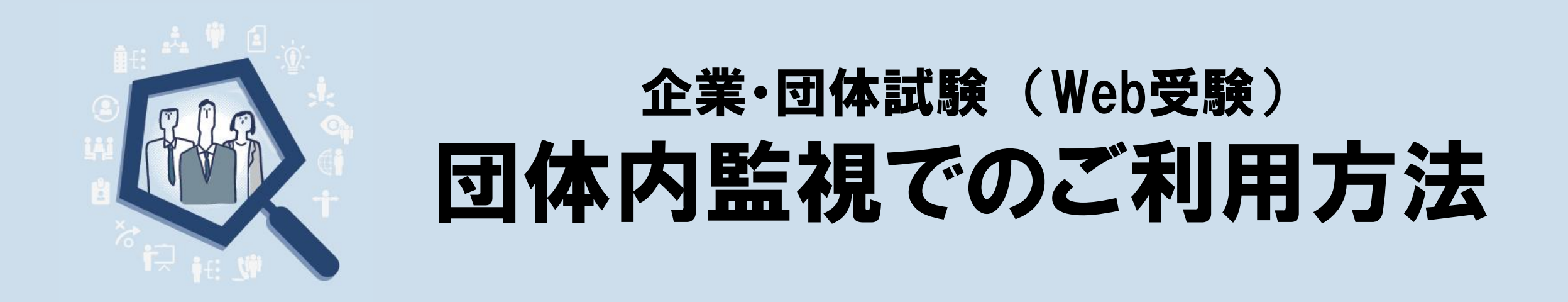

日経TEST 企業・団体試験(Web受験)を、基本のWeb監視ではなく、団体内の監視者のもとで実施する場合のご案内です。 法人のご担当者様に、受験者の一括登録をご自身でしていただくなど、一定のお手続きがあります。 団体内監視で利用する場合のお申し込みから試験の実施、結果の確認までの手順や、ご利用の条件・留意事項をまとめています。

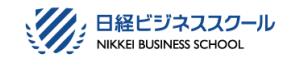

### **日経TEST 企業・団体試験 Web受験 団体内監視による利用とは** NIKKEI TEST

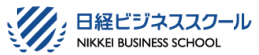

日経TEST 企業・団体試験のWeb受験は、インターネットを介したWeb監視のもと、個々の受験者が受験日時 を選んで予約をし、受験をするサービスです(下図左)。しかし、社内のシステム環境の制限や研修・試験の運用 方法などの理由で、基本とは異なる形でご利用したい企業・団体様のためにご用意したのが「団体内監視」による 利用(左)です。

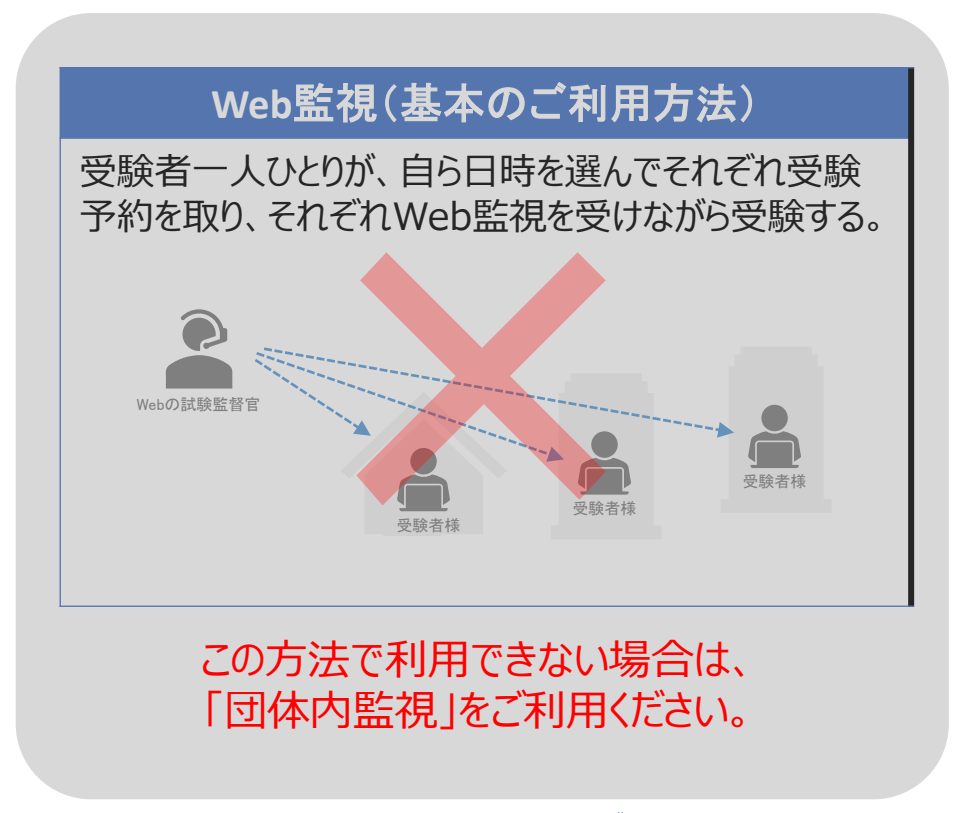

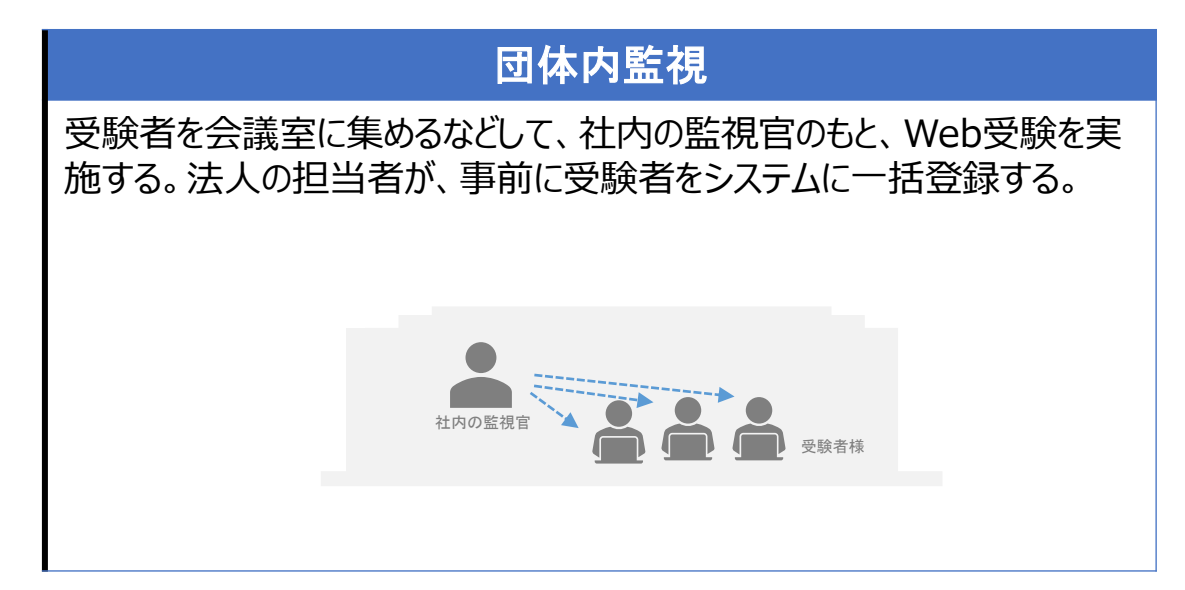

#### 【ご利用場面】

・利用環境が合致しない。Web監視に必要なカメラやマイクが使えない。 ・Web監視で必要な「まわりに第三者がいない環境」が作れない。

・研修の流れの中で実施するため、一斉に受験スタートさせたい。

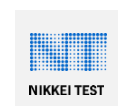

# **日経TEST 企業・団体試験 Web受験 団体内監視 利用条件と留意事項**

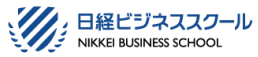

# **①企業・団体内で「監視」を行う**

日経TEST企業・団体試験の「受験にあたっての注意事項」が守られるよう、企業・団体内での監視をお願いいたします。監視が難しい場合は、日経TEST研 修ドリルをご利用ください。

[https://school.nikkei.co.jp/nn/special/ntest/pdf/ntest\\_prohibited\\_CW.pdf](https://school.nikkei.co.jp/nn/special/ntest/pdf/ntest_prohibited_CW.pdf)

# **➁利用環境や動作確認をしてから申し込む。また動作確認を受験者に周知・徹底する**(詳しく[はこちら\)](#page-3-0)

(1)動作環境を確認する。推奨のOSとブラウザ https://excert-quide.github.io/quide/docs/links/service-level-policy.pdf

(2)Excert受験環境テストで、「ブラウザ」と「データ通信」の項目がOKかをチェックする。 <u><https://exam.excert.org/check/></u>

(3)日経TESTサンプル試験で、実際にアカウントを作成して動作確認をする <https://excert.org/p/ntest-sample>

(4)ネットワークに制限がかけられている場合は、以下で指定するセキュリティの設定変更を行う。

[https://excert.org/faq/Excert%20%E3%81%AE%E5%88%A9%E7%94%A8/%E6%8E%A5%E7%B6%9A%E3%82%92%E8%A8%B1%E5%8F%AF%E3%81%99%E3%82%8](https://excert.org/faq/Excert%20%E3%81%AE%E5%88%A9%E7%94%A8/%E6%8E%A5%E7%B6%9A%E3%82%92%E8%A8%B1%E5%8F%AF%E3%81%99%E3%82%8B%E3%83%89%E3%83%A1%E3%82%A4%E3%83%B3) B%E3%83%89%E3%83%A1%E3%82%A4%E3%83%B3

# **③受験者登録や試験実施の運用は、社内で行う**

試験の実施のための運用管理は、ご利用の企業・団体様でお願いいたします。管理者の方が行う準備・運用は以下の通りです。

(1)受験システムに、受験者の情報を一括登録する。※個人情報を登録したくない場合は、お申込み前に日経TEST事務局にご相談ください。

(2)受験に必要な情報を、受験者に個々にメールで送る(システムから送信可。受験者メルアドの登録が必須)。※メルアドがない場合はお申込前に日経TEST事務局にご相談ください。

(3)受験の日時を決め、監視の準備をし、事前に受験者に周知する。

(4)受験をさせる。監視を行う。試験結果を確認する。

# **④「団体内監視」にするかどうかは、申し込みの前に決める**

「Web監視」で実施するか、「団体内監視」で実施するかは、お申込み前にご検討・ご決定ください。いったんお申込みいただいた後に変更することはできません。 どちらにするか判断に迷う、両方を併用したい、あるいは筆記試験も併用したいなどの場合は、お申込み前に営業担当者にご相談ください。

# <span id="page-3-0"></span>**日経TEST 企業・団体試験 Web受験 団体内監視 利用環境と受験システムについて**

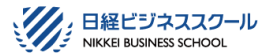

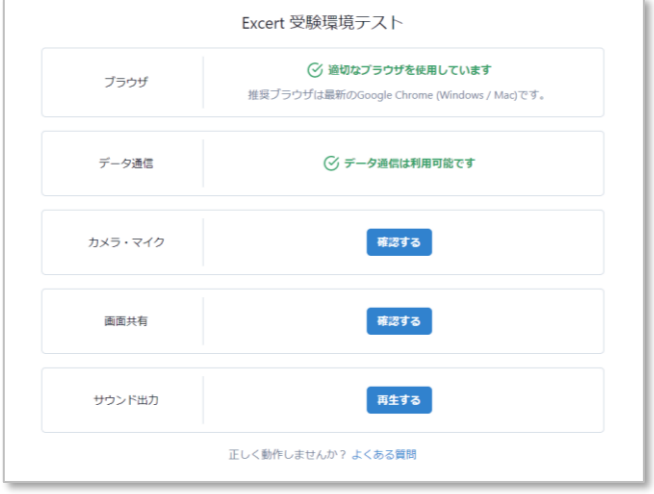

**Excert受験環境テスト** 「ブラウザ」と「データ通信」の項目がOKかチェック。

### **➀推奨の動作環境(OSとブラウザ、ネットワーク回線)を確認する**

<https://excert-guide.github.io/guide/docs/links/service-level-policy.pdf>

### **➁Excert受験環境テストで、「ブラウザ」と「データ通信」の項目がOKかをチェックする(右図)。**

Excert受験環境テスト <https://exam.excert.org/check/>

#### ・受験をするすべての端末でご確認ください。

・「ブラウザ」と「データ通信」の項目のみご確認ください。

・「カメラ・マイク」、「画面共有」、「サウンド出力」は、Web監視を利用しない場合は確認不要です。

#### **③ネットワークに制限がかけられている場合は、以下で指定するセキュリティの設定変更を行う。**

[https://excert.org/faq/Excert%20%E3%81%AE%E5%88%A9%E7%94%A8/%E6%8E%A5%E7%B6%9A%E3%82%92%E8%A8%B1%E5%8F%AF%E3%](https://excert.org/faq/Excert%20%E3%81%AE%E5%88%A9%E7%94%A8/%E6%8E%A5%E7%B6%9A%E3%82%92%E8%A8%B1%E5%8F%AF%E3%81%99%E3%82%8B%E3%83%89%E3%83%A1%E3%82%A4%E3%83%B3) 81%99%E3%82%8B%E3%83%89%E3%83%A1%E3%82%A4%E3%83%B3

### **➀~③がクリアできない場合は、お申込み前に営業担当者にご相談ください。**

# **受験システムについて**

**利用環境について**

日経TESTでは、株式会社データミックスが提供するオンライン試験プラットフォーム「Excert」を利用します。受験にあたっては、「日経TESTの利用規約」に加え、 その個別規定として、株式会社データミックスとの間では「Excert利用規約」および「Excert プライバシーポリシー」が適用されます。 日経TEST 企業・団体試験 Web受験 利用規約 [https://school.nikkei.co.jp/nn/special/ntest/pdf/ntest\\_agreement\\_CW.pdf](https://school.nikkei.co.jp/nn/special/ntest/pdf/ntest_agreement_CW.pdf) Excert利用規約 <https://excert.org/terms> Excert プライバシーポリシー <https://excert.org/privacy>

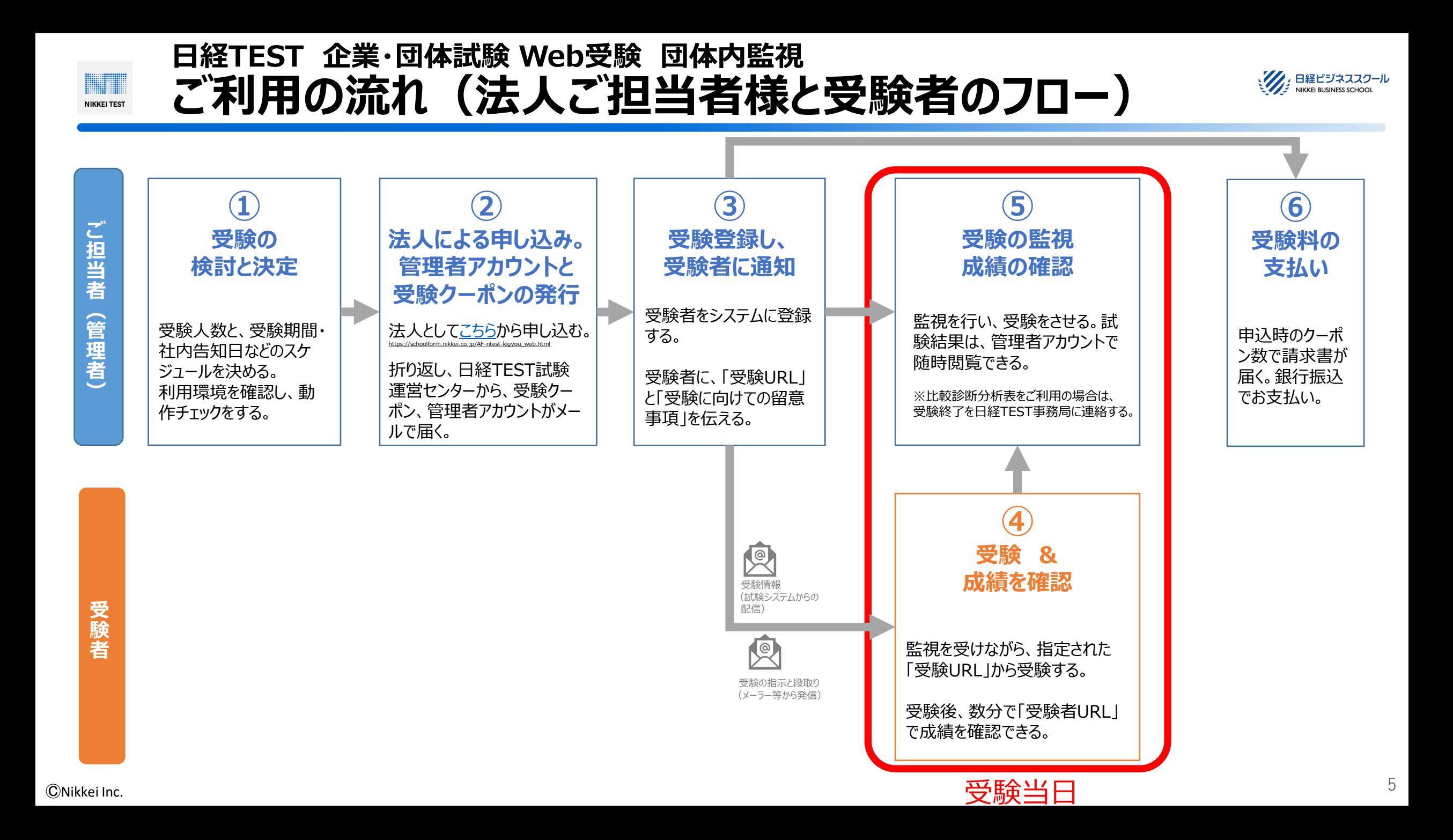

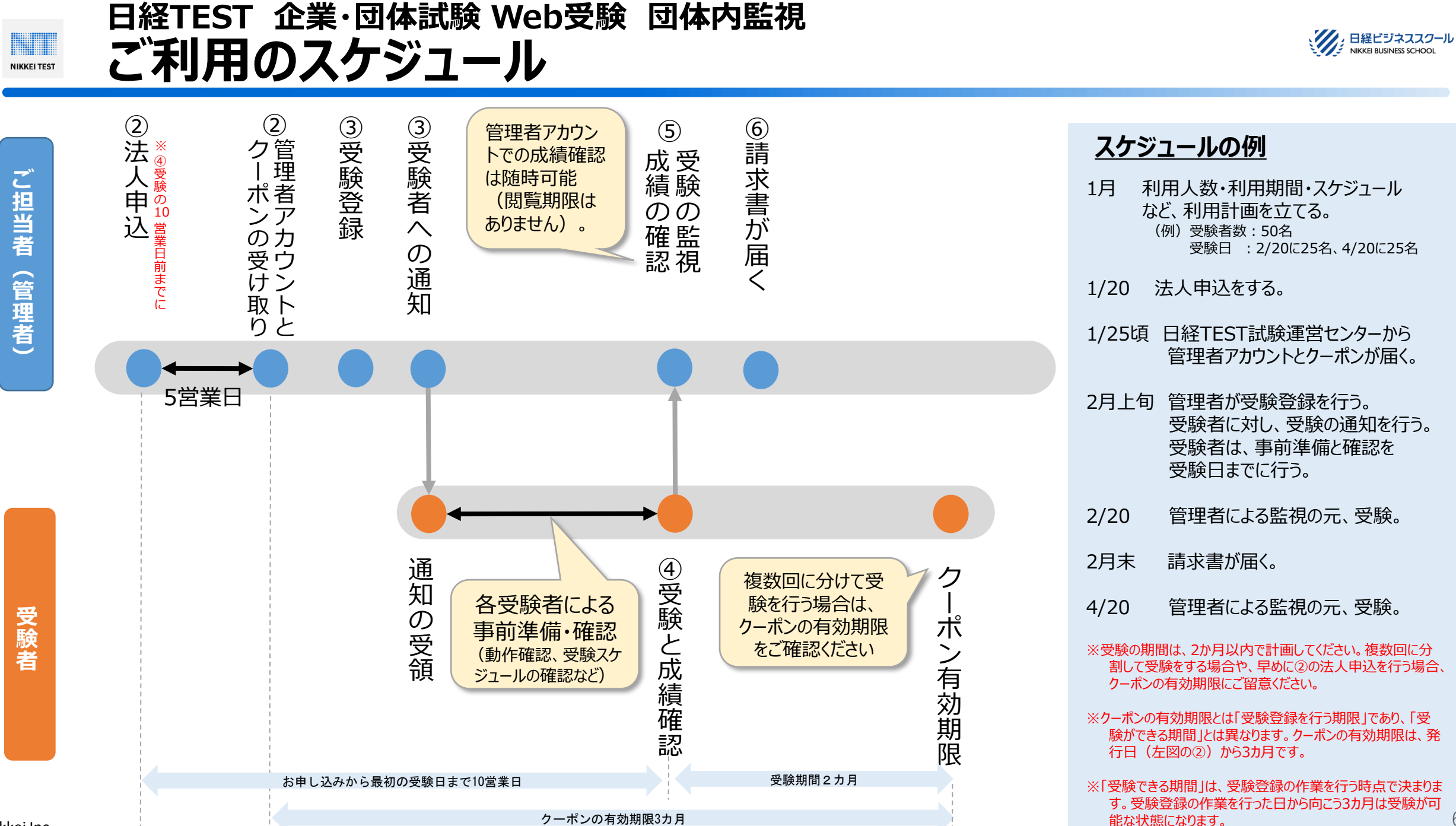

ⒸNikkei Inc.

6

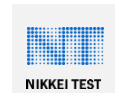

# **日経TEST 企業・団体試験 Web受験 団体内監視 ➁受験クーポン購入 購入後のメール**

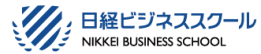

2022/12/16 (金) 13:4

7

**日経TEST試験運営センターからのメール** ■メールの件名 [日経TEST 企業・団体試験] 御社用アカウントのお知らせ ■メールの発信者 ntest@jjsplus.com (日経TEST試験運営センター) ■メールの内容 ・御社専用の団体アカウント(受験者の申し込み状況を確認で きる) ・成績閲覧用の御社専用のアカウント(受験者の成績を確認で きる) ・今後の流れと受験者に告知すべきURL ・請求書の発行について ・成績結果の確認について ・ご留意事項やヘルプデスク(日経TEST試験運営センター: 050(3091)3550) 受験クーポンを購入いただくと、日経TEST 試験運営センターよりメールが届きます (右)。このメールは管理者アカウントなど 重要な情報が含まれています。失くさないよ うにご留意ください。 クーポンを発行した後に、数を追加したい場 合は、日経TEST事務局にご連絡ください。 日経TEST事務局 [ntest@nex.nikkei.co.jp](mailto:ntest@nex.nikkei.co.jp) 03(6256)2792

・各種マニュアルのURL(受験者向けに案内するURL)

いただいたお申し込み内容を受け付けました。 このメールは管理者向けのアカウントをお知らせするものです。 大切に保存してください。 【1】御社専用の団体アカウント 団体アカウント(メールアドレス): rtest 999@jisplus.com パスワード : ahc12345L ログイン URL : https://party.expert.org

この度は、日経TEST企業·団体試験(Web受験)の申込をいただき 「誠にありがとうございます。日経 TEST 試験運営センターです。

「日経TEST 企業·団体試験] 御社用のアカウントのお知らせ

【2】成績関覧用の御社専用のアカウント (ご受験者様の各種成績が確認できる) 団体アカウント(メールアドレス): ntest 999@jisplus.com パスワード : abc12345! ログイン URL : https://stg.nikkei-excert.org/999

【3】御社専用の「受験者申込サイト」 御社のクーポンがあらかじめセットされた申込サイトです。

ファイル メッセージ ヘルプ Q 何をしますか 日りひ↑↓よ→国す

> test@iisplus.com 宛先 ABCCompany ; ntest@jjsplus.com

ABC商事株式会社 日経 花子様

※御社専用·受験者申込サイト: https://excert.org/p/ntest-k-22104?coupon=996

※クーポンの利用開始日:2023年2月10日 クーポンの有効期限 :2023年5月31日

受験には、受験者自身による事前予約(受験登録)が必要です。 受験者に、上記の申込サイトを伝え、受験希望日の7日前の13時 までに受験登録をするようにご案内ください。 ▼受験者向土マニュアル

https://school.nikkei.co.jp/nn/special/ntest/pdf/ntest\_guide CW.pdf

受験者の端末(受験当日に使用するすべての端末·ネットワーク) で、必ず以下のテストを実施してください。 ▼Excert 受験環境テスト https://exam.excert.org/check

【4】ご請求書の発行 今回発行したクーポン数でご請求書を発行し、日経 TEST 事務局 (rtest@nex.nikkei.co.jp)よりお送りします。 発行した請求書に沿って、お支払いをお願いたします。 なお後日、クーポンの追加をなさった場合、追加分の料金はクーポンの 有効期限を経過した時点で、追加分としてご請求いたします。

【5】受験結果について 受験結果(成績表)は、終了時に受験システム(Excert)上に 表示されます。

※受験者成績一覧:【2】でご案内したサイトで開覧·取得できます。

※団体分析表(オブション、ご希望の企業様のみ):[2]でご案内 したサイトで開覧・取得できます。

※比較診断分析表(オブション、ご希望の企業様のみ):クーポンの 有効期限が経過した後、日経 TEST 事務局(ptest@nex.nikkei.co.jp) よりお送りします。

【ご留意事項】 ·受験日当日は、以下のヘルプデスクでお電話を承ります。 何かお困りのことがありましたら、お問い合わせください。

日経 TEST 試験運営センター:050(3091 )3550

ⒸNikkei Inc.

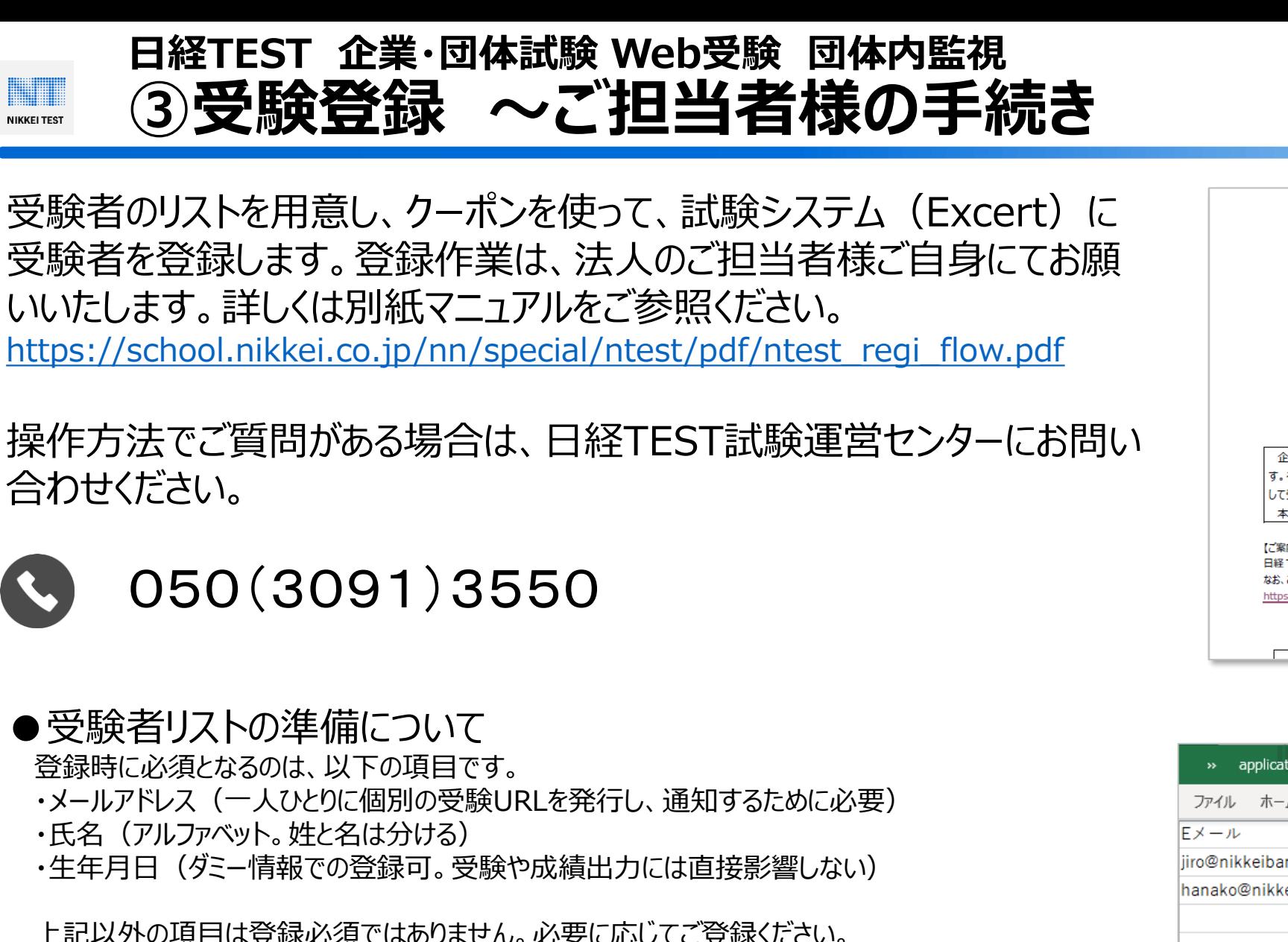

上記以外の項目は登録必須ではありません。必要に応じてご登録ください。 **詳細については別紙マニュアルをご参照ください。** 

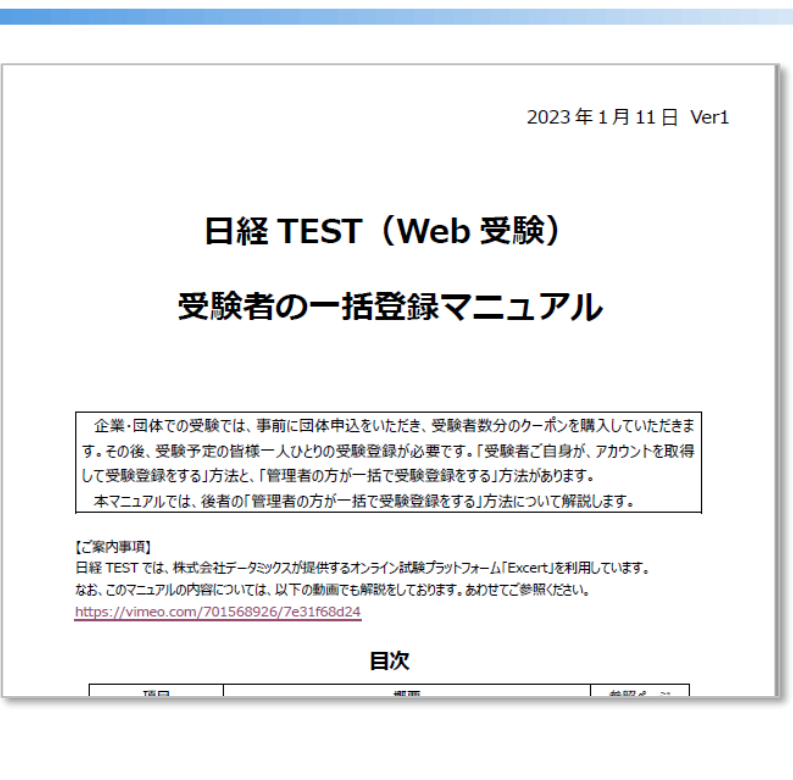

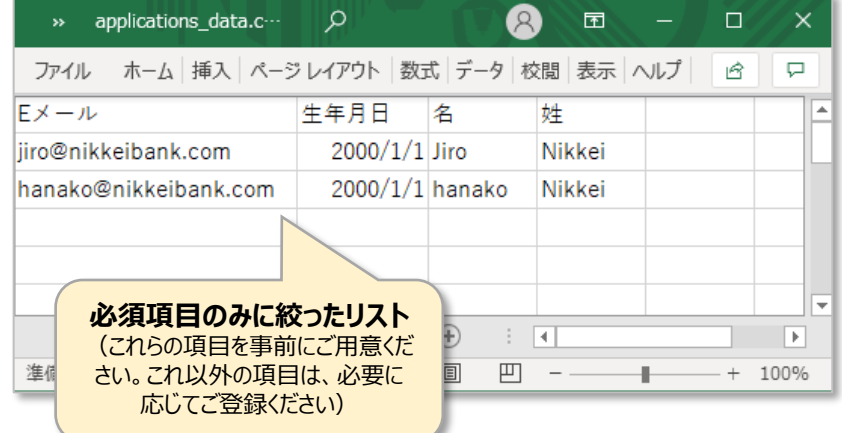

**NIKKEL BLISINESS SCHOO** 

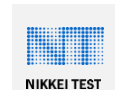

# **日経TEST 企業・団体試験 Web受験 団体内監視 ③受験者への通知・システムからの配信 ~ご担当者様の手続き**

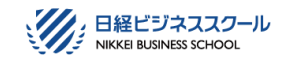

受験者に、メールで通知します。

●受験情報(システムより送信)

システムに登録をすると、個々の受講者ごとに「受験URL」と「受験者ページ(結果確認ができるページ)」 がそれぞれ生成されます。これを受験システムExcertから通知します(登録した受験者のメールアドレス宛 に、右のようなメールが配信できます。なお右の図は「受験URL」のみを通知している場合のメールの文面で す。「受験者ページ(結果確認のURL)」も同じメールに含めることも可能です。なお、文面のカスタマイズ はできません)。

タイトル:受験情報のお知らせ ーExcertー 送信元:noreply@excert.org

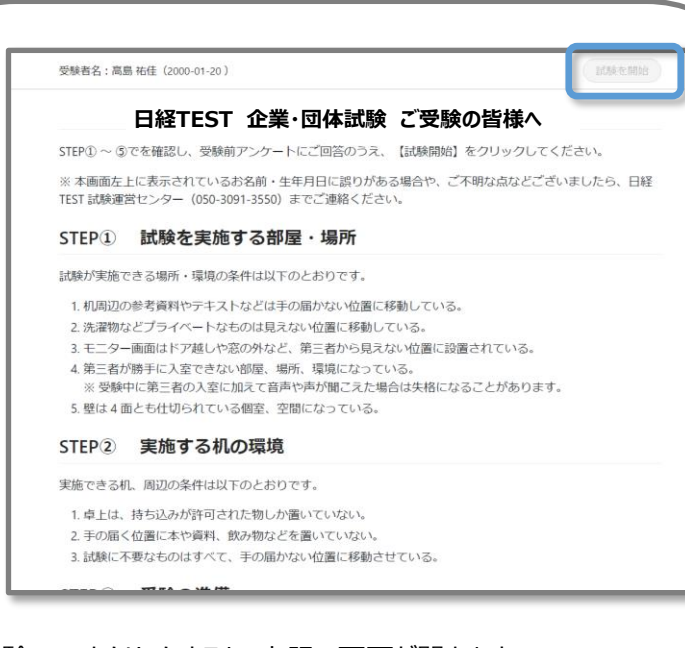

受験URLをクリックすると、上記の画面が開きます。 必要な情報を入力すると、右上のボタン (青枠) がクリッカブルになり、 受験が開始されます。

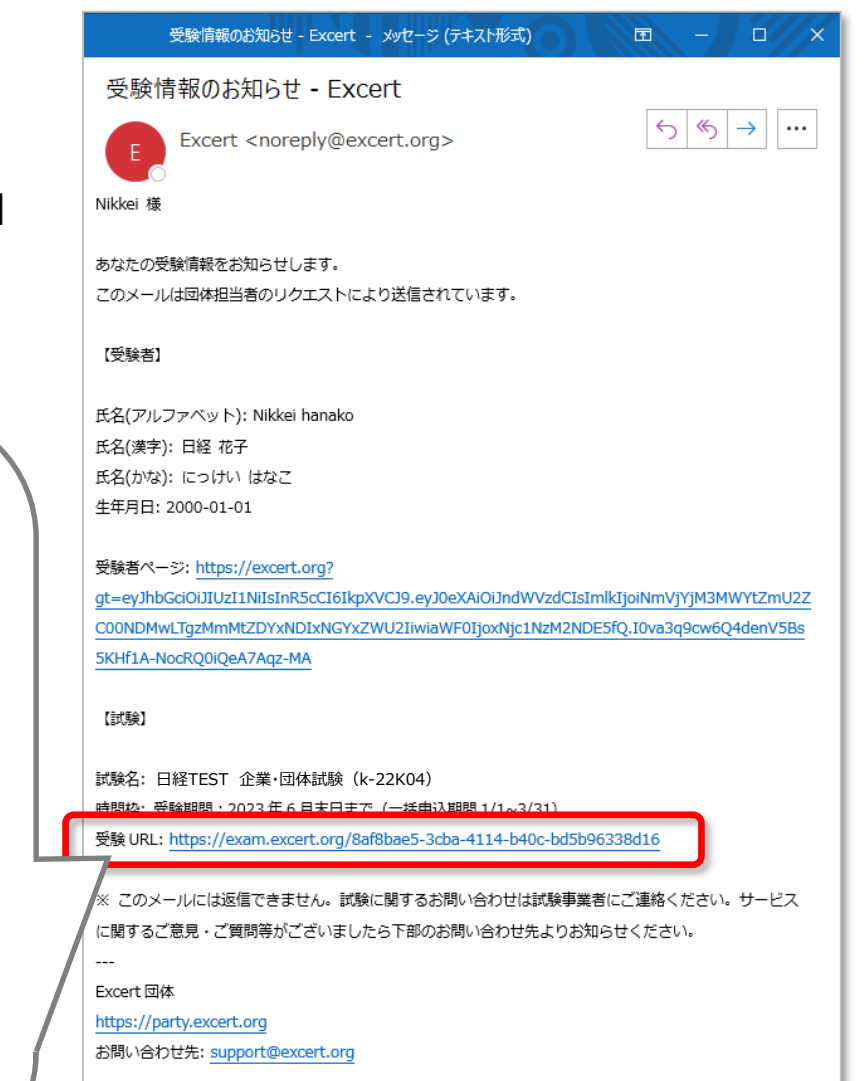

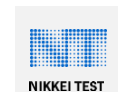

# **日経TEST 企業・団体試験 Web受験 団体内監視 ③受験者への通知・注意事項の周知 ~ご担当者様の手続き**

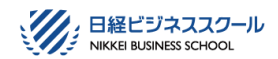

受験情報のほか、留意事項や事前準備など、 必要な情報をお伝えください。

## ●留意事項(メーラー等で送信)

ご利用にあたっての留意事項は、受験情報とは別に、メールで各受験者にご案内 ください。主に以下のような項目です(右はメールの文例です。赤字の部分の他、 必要に応じて加筆をしてご利用ください)。

□システムからのメール(受験情報)が届いているかの事前確認 □システムチェックを事前にしておく旨の指示

□受験のタイミング、場所などの指定

□ヘルプデスク

□受験結果の確認方法(試験結果を本人に閲覧させない場合は通知しない) □その他、必要事項があれば。

#### □□様

日経TESTの受験のご案内です。以下の要領で日経TESTを受験してください。

【1】別メール「受験情報のお知らせ-Excert-」が着信しているかを確認する。

件名 · 受験情報のお知らせ Fxcert 送信元: [noreply@excert.org](mailto:noreply@excert.org) 配信時期: □□年□月□日 □時頃

#### 【2】受験ができるか、前日までにシステムチェックを行う 受験する時に使用する端末で、以下のサイトにアクセスし、システムチェックをしてください。 なお、チェック項目のうち、「ブラウザ」と「データ通信」の項目のみご確認ください。 (カメラ・マイク、画面共有、サウンド出力は、機能を使用しないため、チェックは不要です) **<https://exam.excert.org/check/>**

#### 【3】受験する(以下の場所・時間で行います)

受験開始時間 : □□年□月□日 □時□分 受験会場 : □□□□□

持ち物 : 【1】のメール、【2】の動作確認をすませた端末、その他( )

受験時間になったら、 【1】のメール内の「受験URL」をクリックし、受験を開始します。 (指定された受験時間よりも前に受験を開始しないよう、ご注意ください)

#### 【4】ヘルプデスク

【2】のシステムチェックで問題が発生した場合は、以下のヘルプデスクにご連絡ください。 日経TEST試験運営センター:050(3091)3550 (月~金の10:00~17:00(国民の休日、年末・年始を除く))

#### 【5】試験結果

受験結果は、【1】でお伝えした「受験者ページ」で確認できます。

上記内容は、以下のURLでもご案内しています。併せてご参照ください。 [https://school.nikkei.co.jp/nn/special/ntest/pdf/ntest\\_guide\\_CW3.pdf](https://school.nikkei.co.jp/nn/special/ntest/pdf/ntest_guide_CW3.pdf)

#### ------------------------------------------- □会社のご担当者様の署名□

#### **日経TEST 企業・団体試験 Web受験 団体内監視 ④受験する & 成績確認 ~ 受験者のフロー NIKKEI TEST**

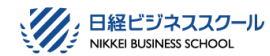

受験者の方向けの情報は、以下のサイトにまとめています。

[https://school.nikkei.co.jp/nn/special/ntest/pdf/ntest\\_guide\\_CW3.pdf](https://school.nikkei.co.jp/nn/special/ntest/pdf/ntest_guide_CW3.pdf)

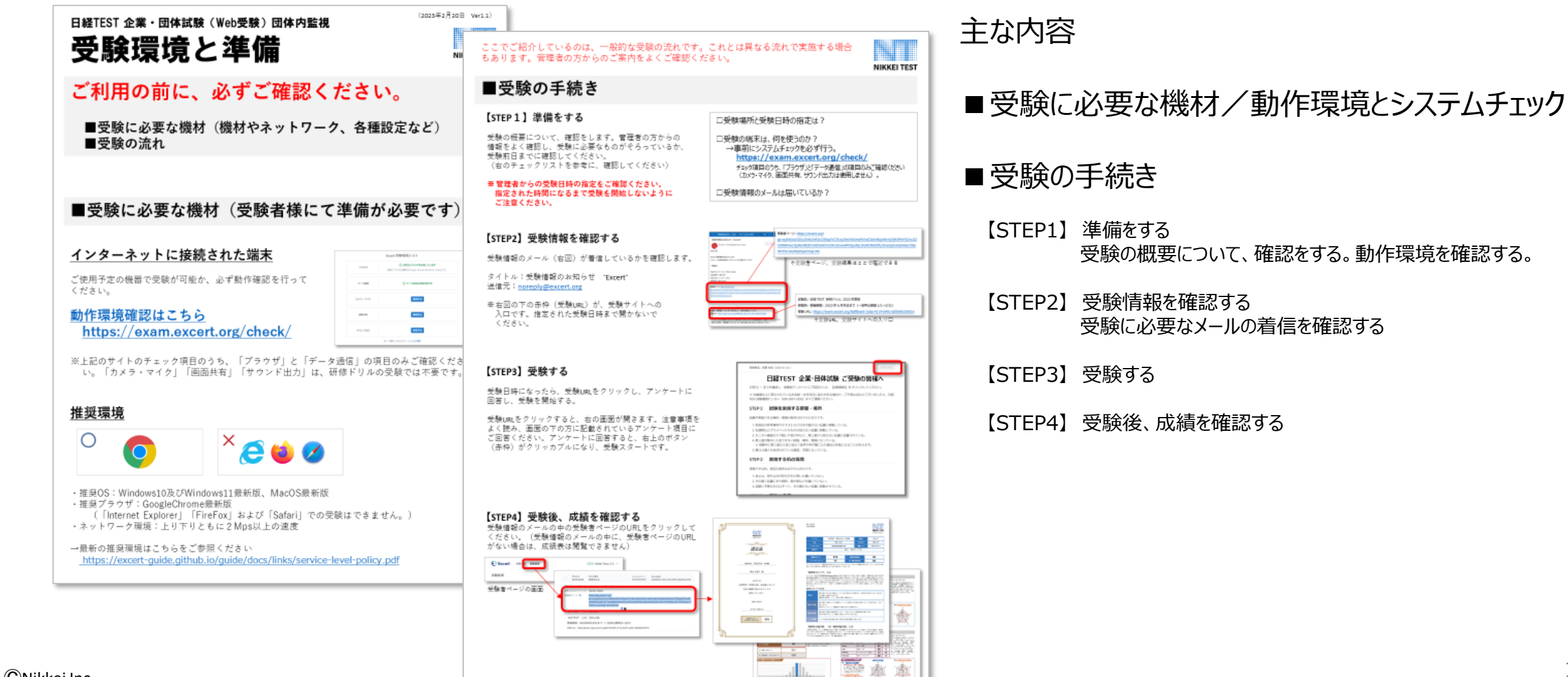

### **日経TEST 企業・団体試験 Web受験 団体内監視 ⑤成績の確認 ~ ご担当者様の手続き NIKKEI TEST**

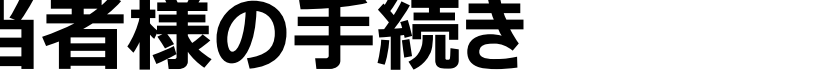

### 管理者アカウントでログインをし、成績一覧表をご覧いただけます。 CSVファイルのダウンロードおよび個人成績表のダウンロードも可能です。

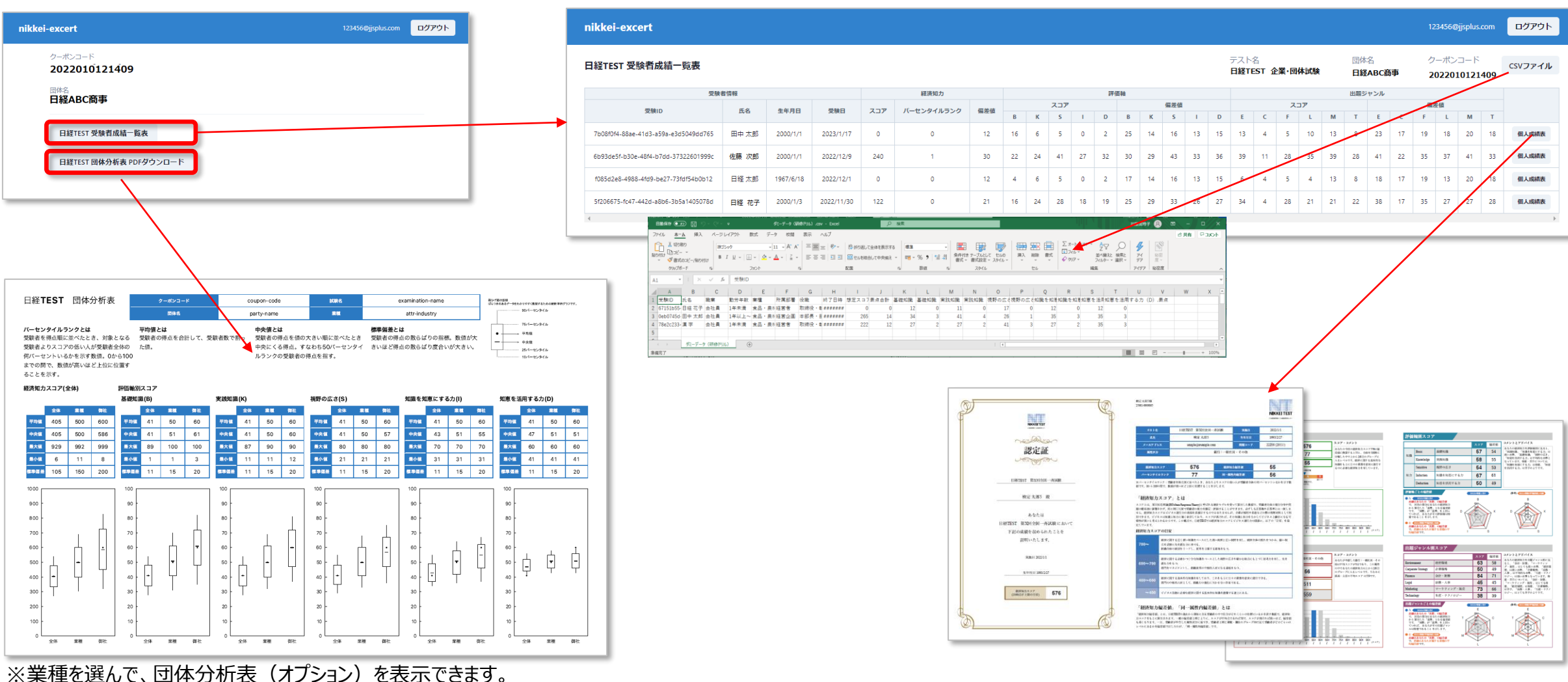

ⒸNikkei Inc.

日経ビジネススクール NIKKEI BUSINESS SCHOOL

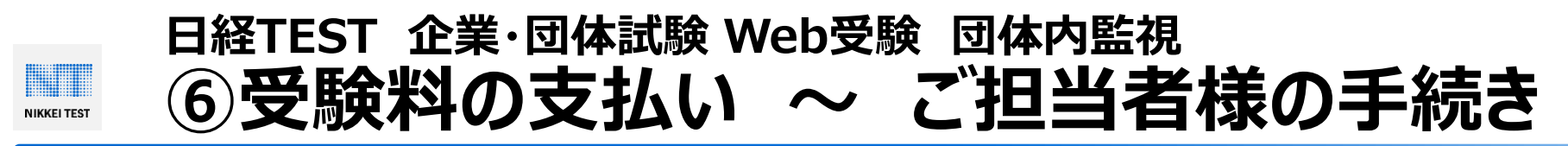

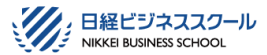

受験料やオプションの費用のご請求は、以下の通りです。

- ●受験料やオプションの費用のご請求は、受験開始月(お申し込み時にご記入いただいた受験開始日が含まれ る月)の月末に、請求書を発行し、日経TEST事務局よりメール添付でお送りいたします。なお、受験開始日 が月末近くの場合は、その翌月の月末に請求書発行をする場合があります。
- ●ご請求金額は、お申し込み時に記入いただいた受験者人数(発行クーポン数)やオプションのご利用内容で 発行いたします。なお、5名に満たない場合は5名様の料金でご請求をいたします。
- ●ご請求書発行後に、受験者数の追加(クーポンの追加)をいただいた場合は、追加分のみのご請求書を発行 いたします。いったん発行した請求書と追加分の合算や、人数増加による単価の変更をさかのぼって行うことはい たしません。
- ●お支払い期限は、請求書発行から翌々月末です。お支払い期限に間に合わない場合は、振込予定日を日経 TEST事務局までお知らせください。
- ●代理店経由のお申込の場合は、代理店から請求書が届きます。ご請求のタイミング等については、代理店の営 業担当者にご確認ください。

# サービスご利用のご相談

日本経済新聞社 教育事業ユニット 日経TEST事務局

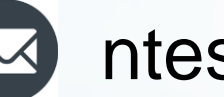

ntest@nex.nikkei.co.jp

# お申込後のご対応 受験者向けのヘルプデスク 日経TEST試験運営センター

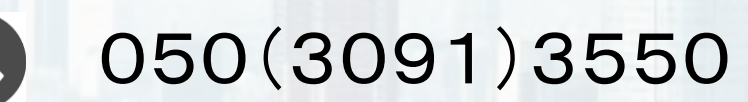

月~金、10:00~17:00(国民の休日、土・日・祝日、年末・年始を除く)

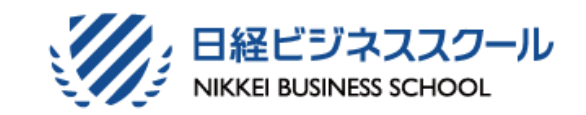